Download

demo version for FREE!

Download on the

Download on the Mac App Store

App Store

Get it from Microsoft

Google Play

) Select

Get Started and complete the "sign up for free" process using your student email address:

- @u-szeged.hu
- @szte.hu

© Complete

Open Settings, My Account and enter your University Activation Code:

471063815258

Start

Using Complete Anatomy! Your license is automatically activated.

Need Technical Support?

Contact Complete Anatomy Support

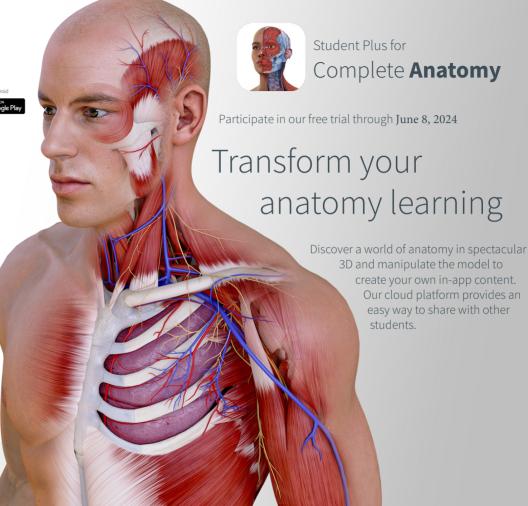